# **Регистрация на [WWW.KASPI.KZ](http://www.kaspi.kz/)**

### **Шаг 1. Начало регистрации.**

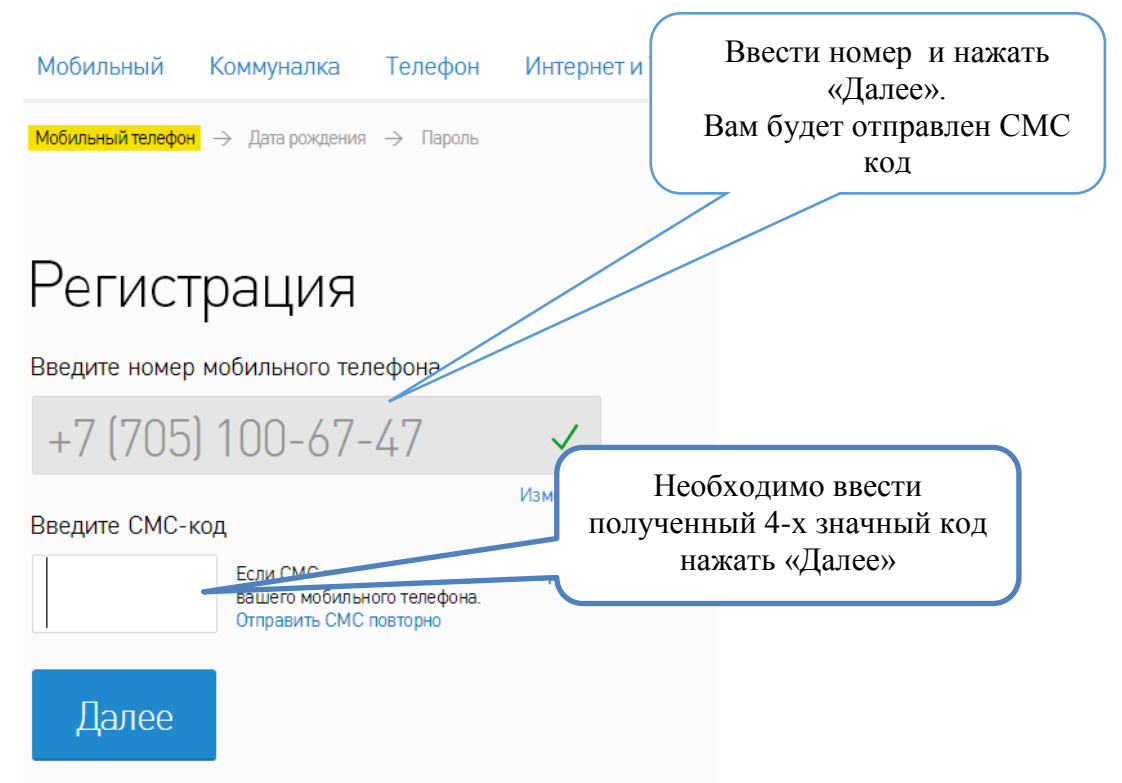

## **Шаг 2. Ввести Имя и дату рождения**

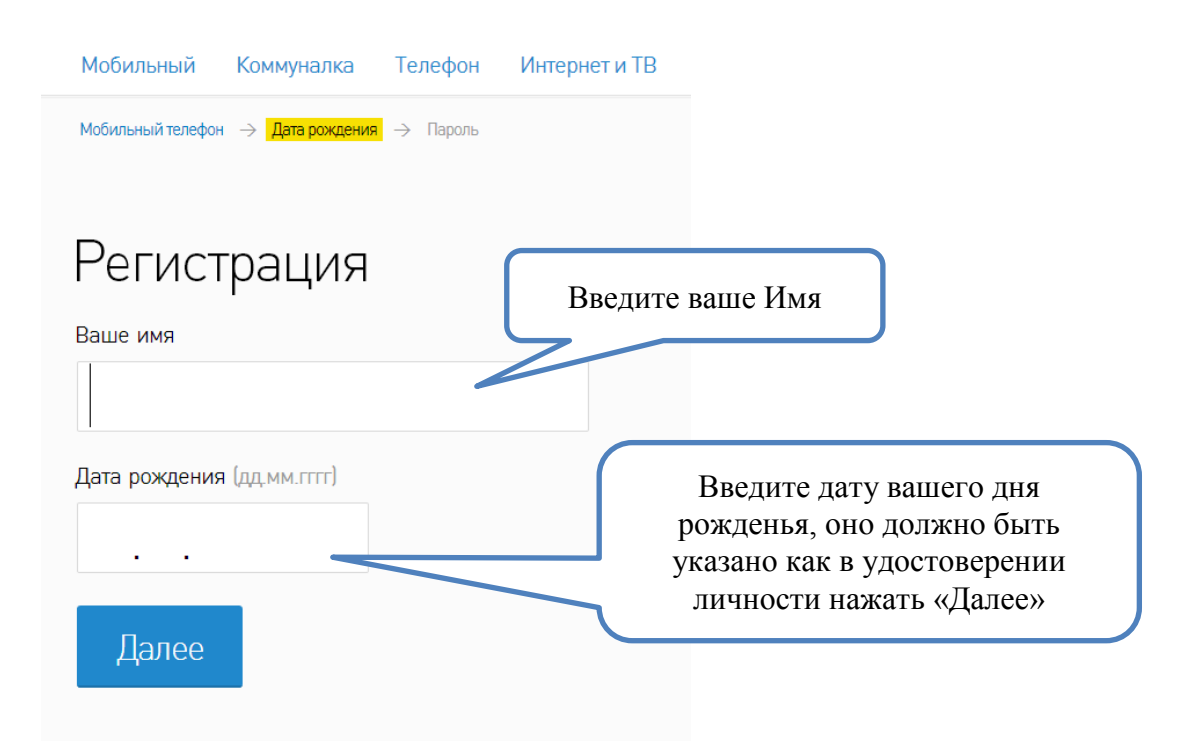

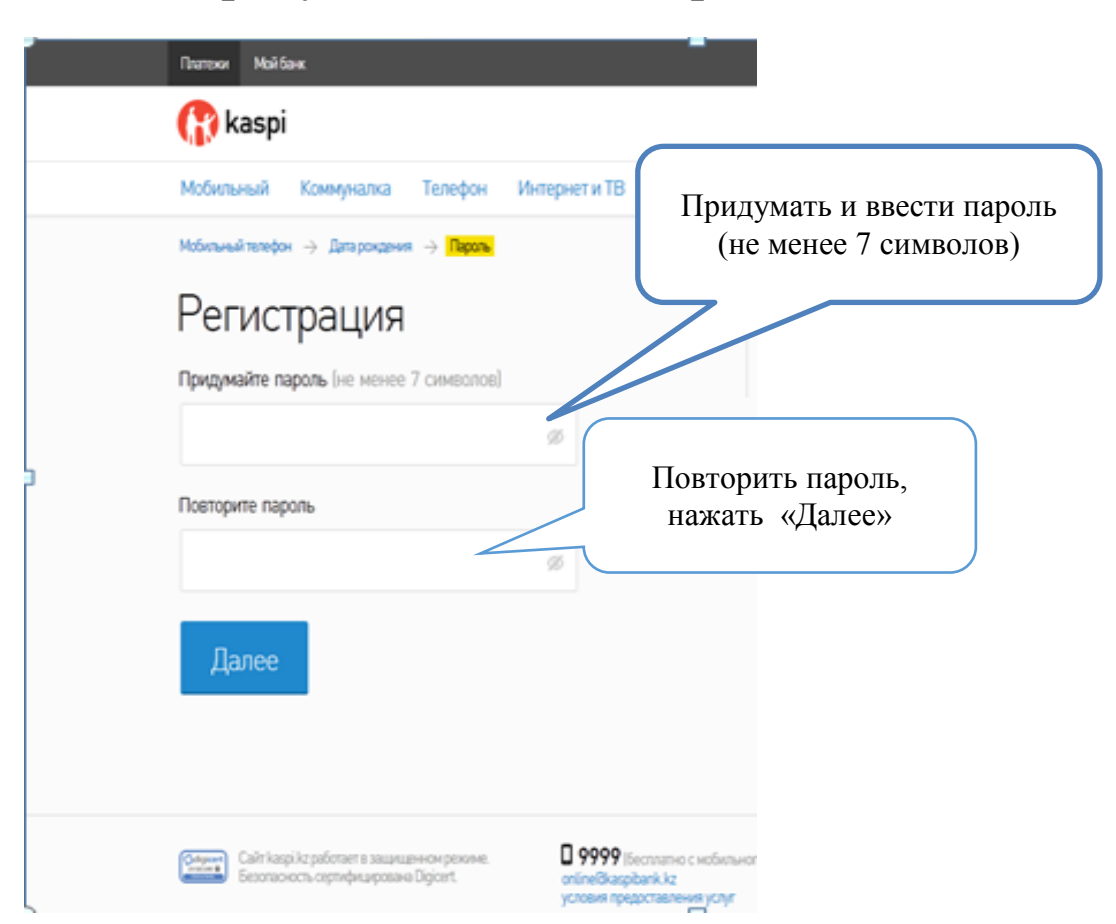

#### **Шаг 3. Придумать и ввести пароль.**

# **Шаг 4. Выбрать «Другое» и необхобимый Вам регион**

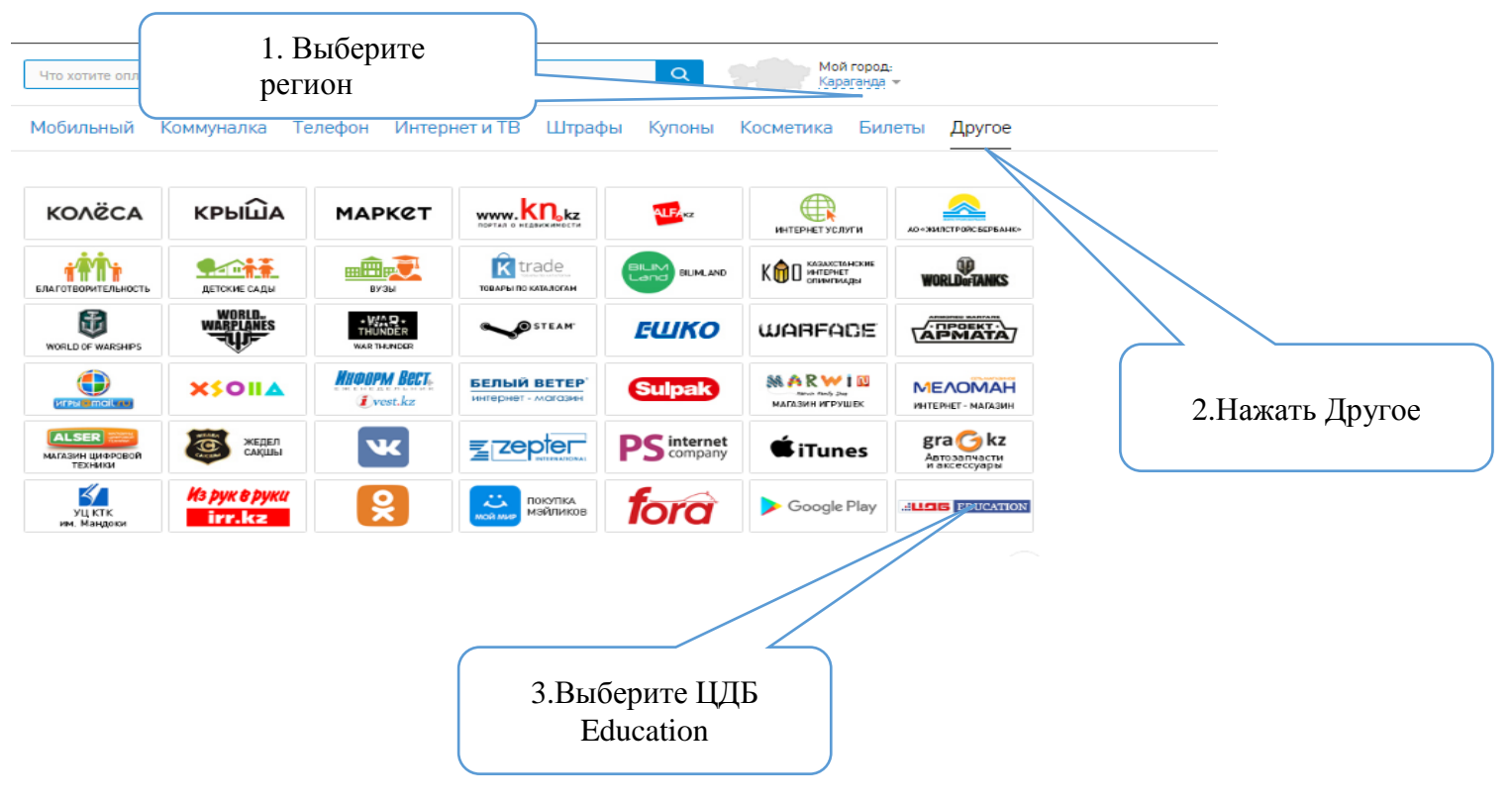

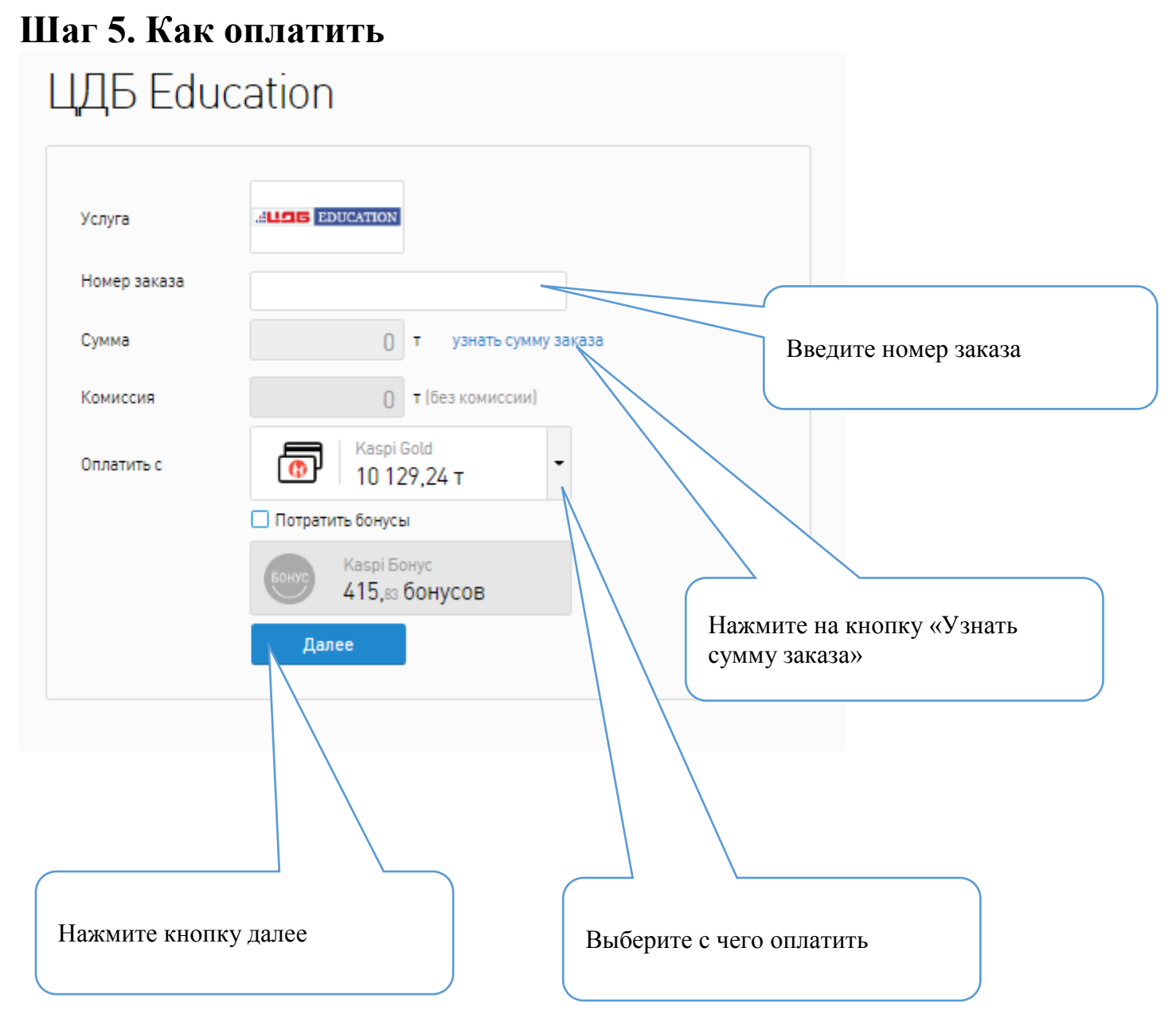

**Шаг 7. Оплата с карты другого Банка**

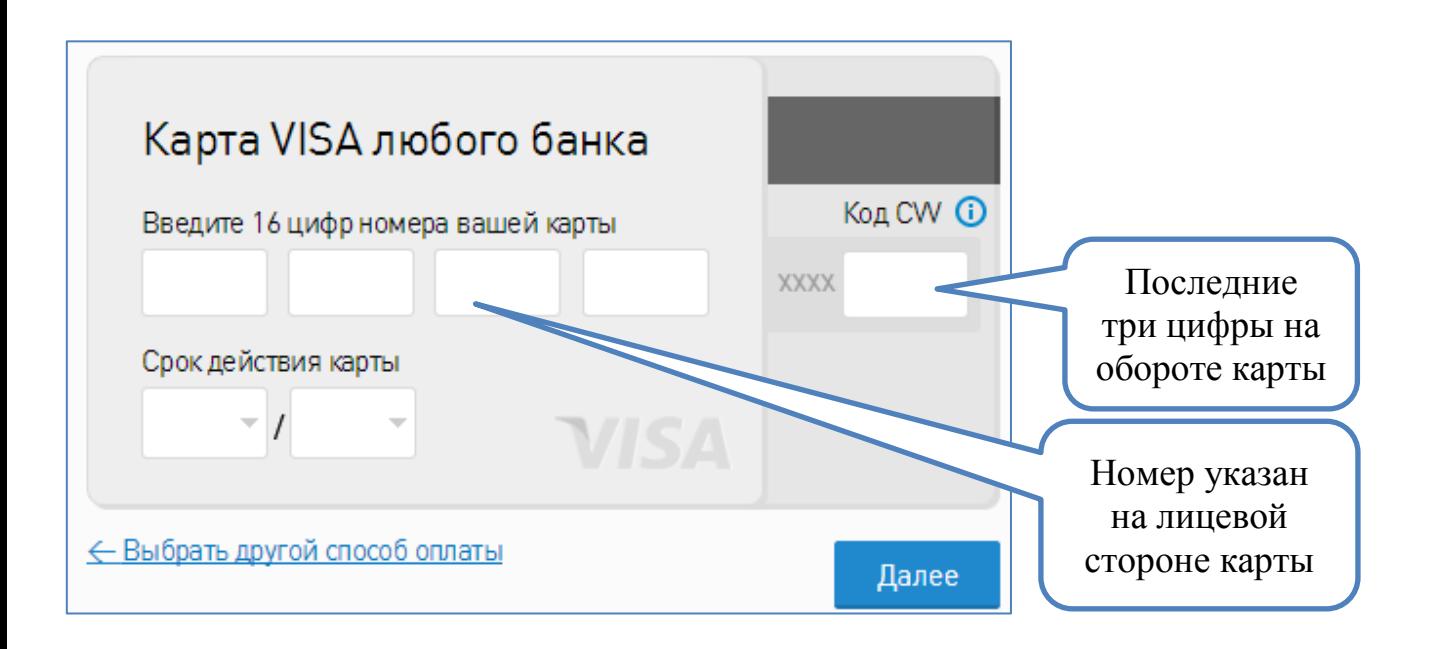

### **Шаг 8. Подтверждение оплаты**

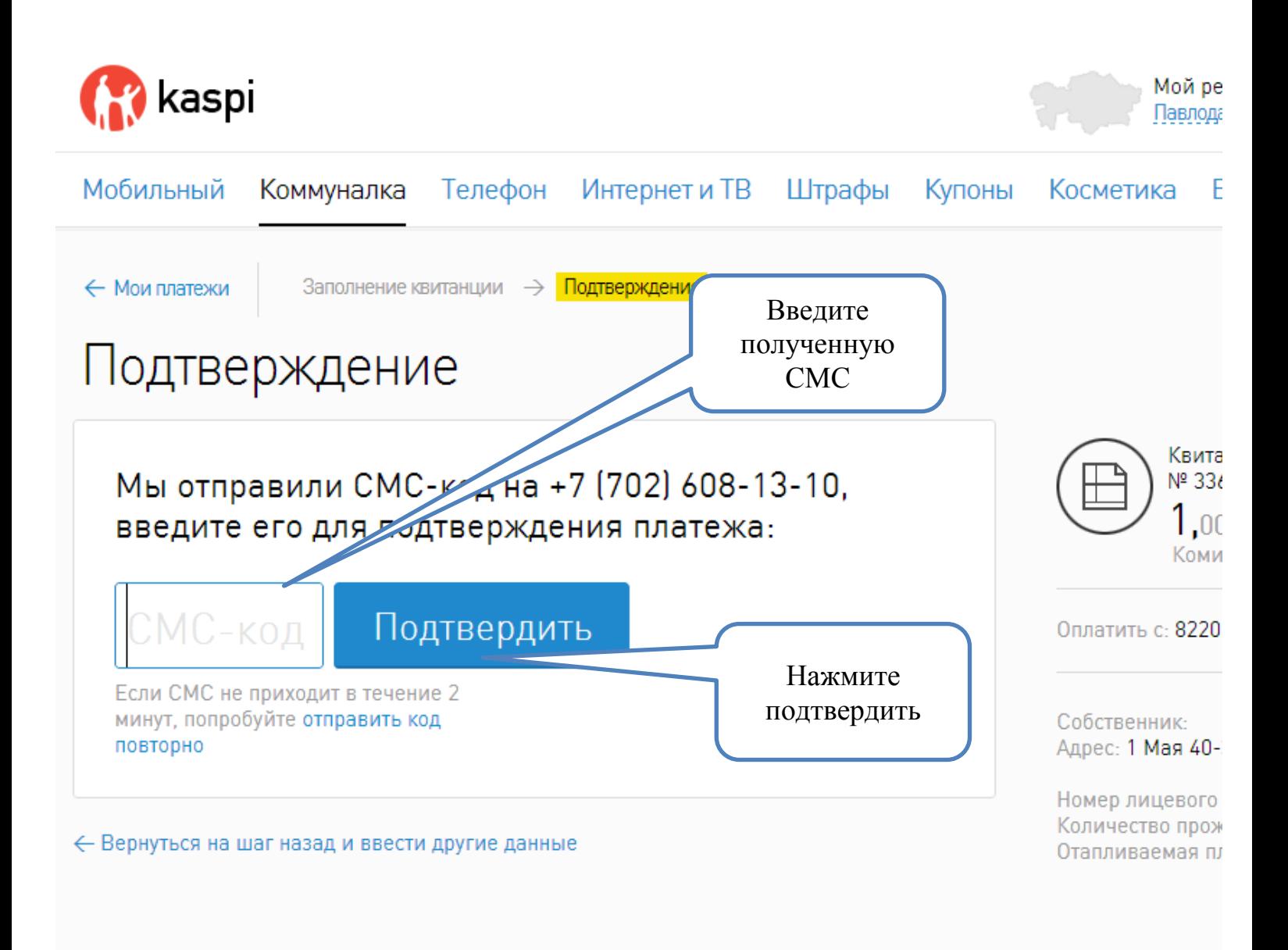

**Статус платежа Вы можете посмотреть в разделе «История платежей», а также распечатать квитанцию об оплате кликнув на** 

**значок**